# ELECRAFT<sup>®</sup> KX3

ロタップ :キーを軽く打つ **By JR1NNL** ■ホールド ·約1/2秒間保持する ボタンに記載されたラベルの機能を実行するにはボタンをタップします。また、ボタンの下に記載された機能を実行するにはボタンをホールドしてください。

電源 ON/OFF : [BAND-]と[ATU TUNE]を2秒間保持します。

#### Band Selection

□[BAND+] / □[BAND-] バンドのアップ・ダウン 1.8MHz  $\rightarrow$ 3.5MHz  $\rightarrow$ (5MHz)  $\rightarrow$ 7MHz  $\rightarrow$ 10MHz  $\rightarrow$  14MHz  $\rightarrow$ 18MHz  $\rightarrow$ 21MHz  $\rightarrow$ 24MHz  $\rightarrow$ 28MHz  $\rightarrow$ 50MHz

■[RCL] / ■[STORE] メモリーチャネル

各バンド単位のクイックメモリー:1~4; [RCL]1~4のキー

汎用メモリ:00~99;[RCL] VFO Aダイアル [任意のキー]

□[FREQ ENT] 周波数直接入力

 $14.255$  MHz: FREQ ENT  $\boxed{14}$  $\boxed{255}$  $7.000$  MHz: FREQ ENT  $\boxed{7}$ 

■[SCAN] メモリースキャーン

基本スキャーン (VFO A・B間のスキャーン): [RCL]メモリー呼び 出し[SCAN]実行[任意のキーor VAO Aを回転で停止]

チャンネルスキャーン(ラベル最初に星印(\*)が付いたメモリーの スキャーン); [RCL]汎用メモリー呼び出し[SCAN]実行[RATE or 任 意のバンドタップで停止]

### Transmit / ATU Control

□[MSG] /■[REC] メッセージ再生/録音 (1・2はDVR併用)

再生:[MSG]1~6タップ ([XMIT]中止)

録音: [REC]1~6タップ ([MSG]終了)

□[ATU TUNE] アンテナチューナーの強制チェーン

□XMIT 送信

# Receive Settings

AF/RF-SQL AFゲイン

タップでRFゲイン(FMモードではスケルチとして機能)

■ <sup>i</sup> Mon 送信時のモニターゲイン

PBT I/II 受信フィルターの通過帯域調整

タップでローカット(FL1)ハイカット(FL2)を選択:ホールド[NORM] で通過帯域調整を標準値に戻します。

□[PRE] RFプリアンプのON/OFF

□[ATTN] アッテネータ (15dBのRF減衰器)のON/OFF

■[NR] バックグランドノイズリダクションのON/OFF

レベル値は AF/RF-SQLダイアルで調整

■[NB] ノイズブランカーのON/OFF

レベル値は AF/RF-SQLダイアルで調整

■[NTCH] ノッチフィルターのON/OFF

レベル値は AF/RF-SQLダイアルで調整

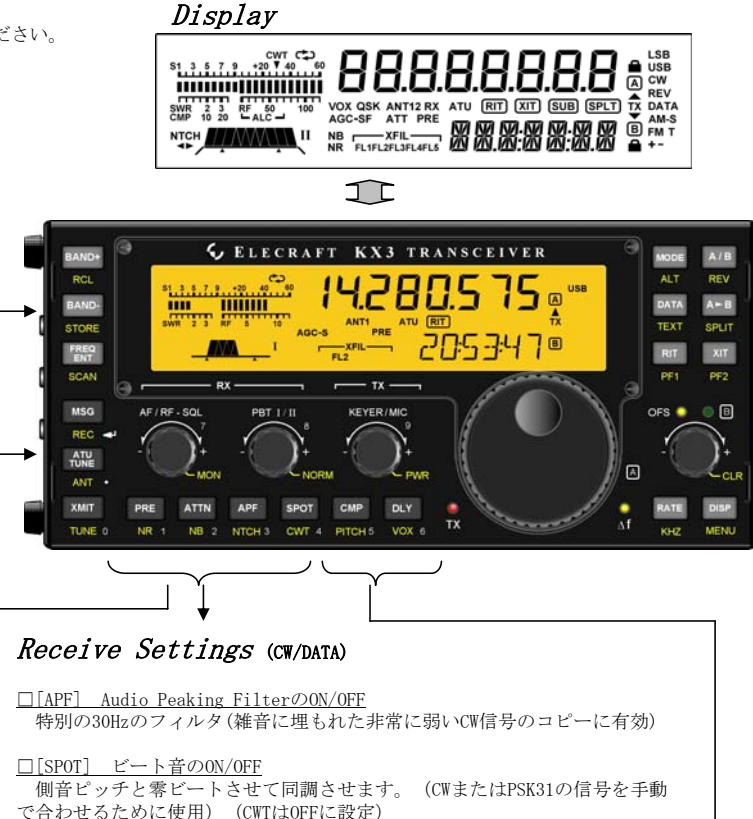

■[CWT] CW/DATA チューニングガイド表示

Sメーターの上部の半分がチューニング表示になります

CW and PSK31

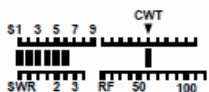

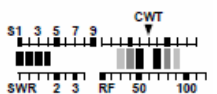

**RTTY** 

# OPERATION GUIDE

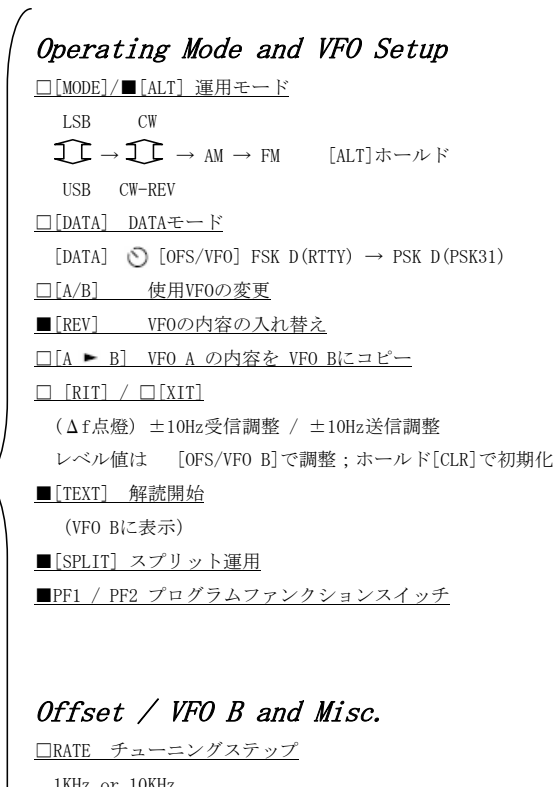

1KHz or 10KHz ■KHZ VFO Aのロック 解除は [RATE]をタップ □DISP 設定パラメーターの表示 [OFS/VFO B]を回す

## Transmit Settings

 $\circledcirc$  KEYER/MIC マイクゲイン/キヤー速度

■ © [PWR]

送信電力設定

□[CMP]

音声圧縮の量をセット

■ [PITCH]

CWモード:側音ピッチをセット;FMモード:tone-encode pitch をセット

 $\Box$ [DLY]

音声モード:VOX(音声作動送信)遅延時間をセット;CWモード:ブレイクイン

■[VOX] ボイスコントロール